# Secretaría de Educación Gobierno del Estado de Puebla

## Cédula Informativa TRAMITA-SE

**CORRECCIÓN DE DATOS PERSONALES** 

## Objetivo del Trámite

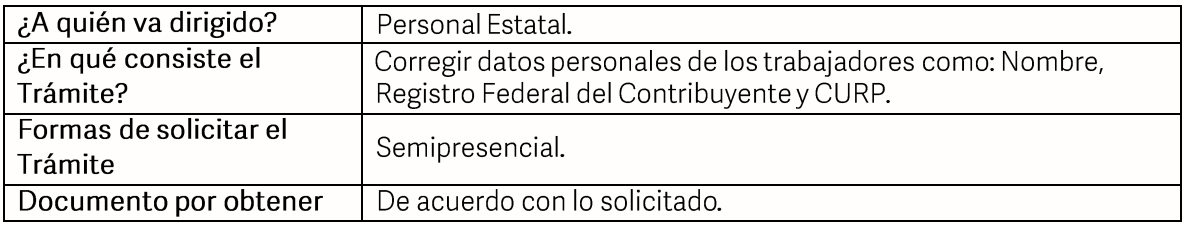

### Requisitos

Solicitud para corrección de datos de origen Estatal debidamente requisitada.  $\bullet$ 

Integrar los documentos que se enlistan en hoja 2 de dicho documento.  $\bullet$ 

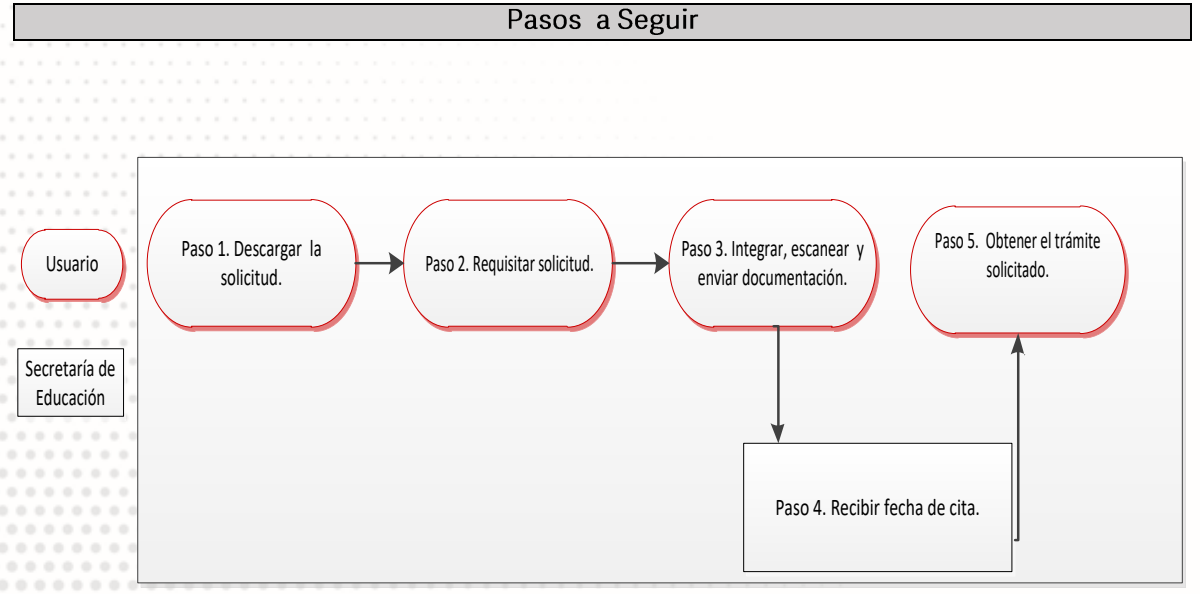

**GOBIERNO DEL ESTADO DE PUEBLA** 

## Secretaría de Educación Gobierno del Estado de Puebla

Descripción

Paso 1. Descargue la solicitud de corrección de datos personales.

Paso 2. Requisite la solicitud, el llenado puede ser con letra de molde o computadora.

Paso 3. Integre, escanee y envíe documentación solicitada al correo electrónico correspondiente a su nivel educativo, enviar en formato PDF, no mayor a 10 mb<br>legible (se validará, "si es correcta" se confirmará con la emisión de Folio remitiéndolo a su correo electrónico, en caso contrario se realizarán las observaciones pertinentes para su corrección).

Paso 4. Recibirá correo institucional en el cual se le dará cita para entrega de expediente y sello correspondiente.

Paso 5. Transcurridos los 45 días hábiles, podrá obtener el trámite solicitado, por lo tanto, deberá:

· Para solicitar su movimiento de personal, enviar correo a, movimientos.pestatal@seppue.gob.mx

- · Para Nombramiento/ Orden de Adscripción, solicitarlo de manera presencial.
- Para Corrección de nombre CURP, RFC, descargar talón de pago.

#### Información de Interés

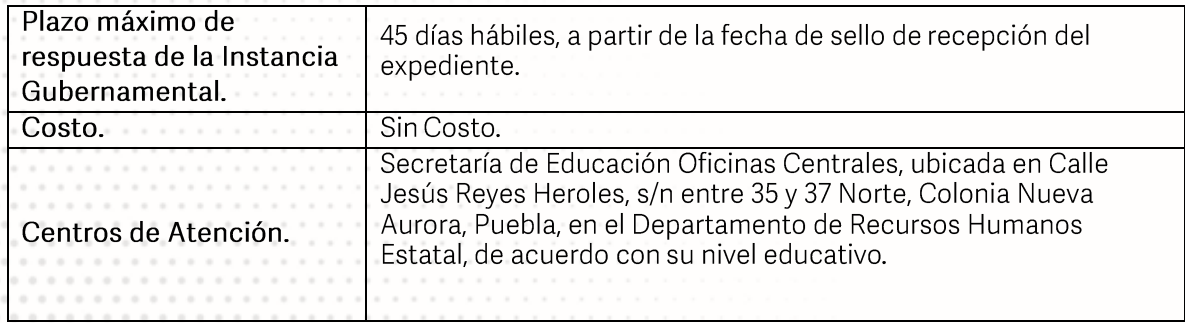

### Área Responsable

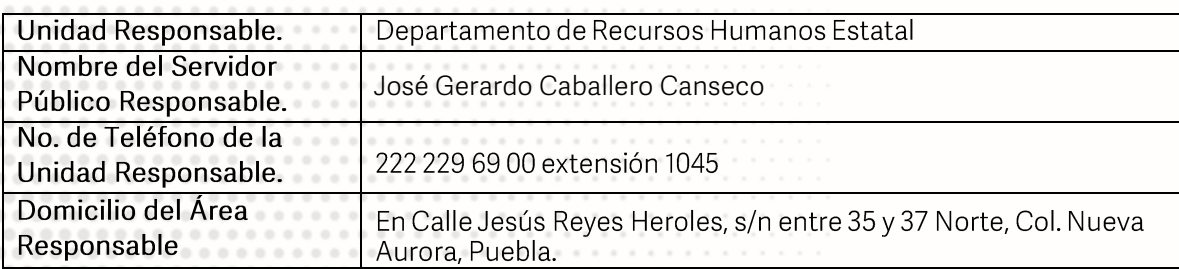

**GOBIERNO DEL ESTADO DE PUEBLA** 

### **Notas**

1) Este trámite se realizará en los meses de enero a octubre de cada año en días hábiles con excepción del periodo vacacional o receso escolar marcado en el calendario escolar de la Secretaría de Educación.

Si le solicitan requisitos adicionales o no le atienden en los tiempos establecidos de la presente cédula, favor de enviar correo electrónico a portalsep@puebla.gob.mx o comuníquese al teléfono 222 303 46 00 extensiones 292318, 292343, 292309.

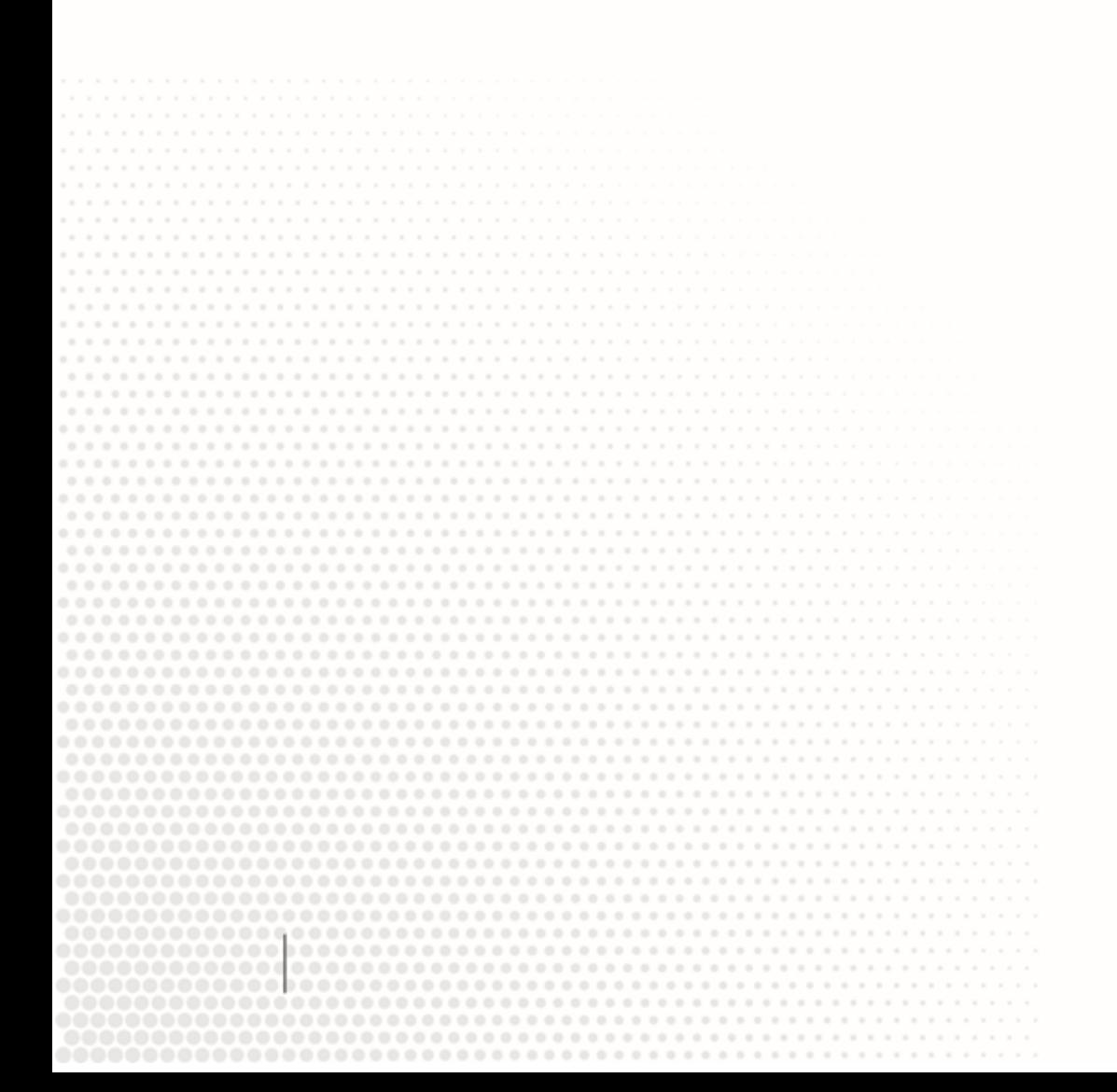

**GOBIERNO DEL ESTADO DE PUEBLA**